## <span id="page-0-0"></span>Wprowadzenie do infrastruktury obliczeniowej EuroHPC

#### Michał Hermanowicz, Jan Miśkiewicz

Zespół Oprogramowania Aplikacyjnego i Wsparcia Użytkowników, ICM, Uniwersytet Warszawski

14 marca 2023

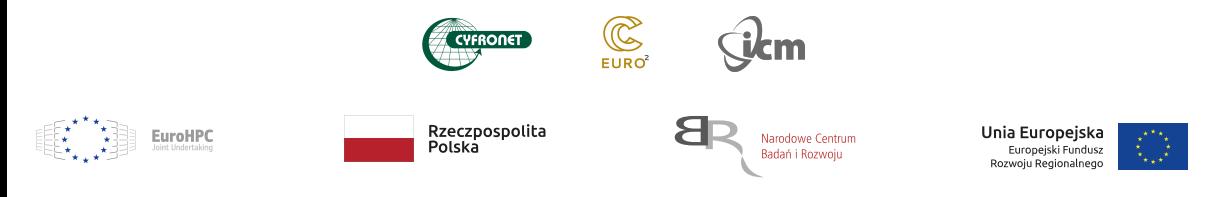

# Spis rzeczy

## 1 [Wprowadzenie](#page-2-0)

- 2 [Projekty EuroHPC i EuroCC 2](#page-4-0)
- 3 [Superkomputer LUMI](#page-7-0)
- 4 [Infrastruktura obliczeniowa ICM](#page-11-0)
	- [Uzyskiwanie dostępu](#page-11-0)
	- **[Maszyny obliczeniowe](#page-16-0)**
- 5 [Środowisko HPC](#page-20-0)
	- **•** [Systemy operacyjne](#page-20-0)
	- [System plików](#page-24-0)
	- [Powłoka interfejs użytkownika](#page-42-0)
	- [System modułów aplikacji](#page-95-0)
	- **·** Slurm: System koleikowy

## 6 [Sesja praktyczna / demonstracja](#page-112-0)

## <span id="page-2-0"></span>Wprowadzenie

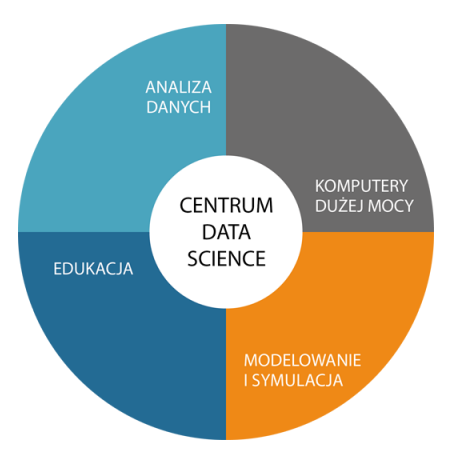

*Naszą misją jest rozumieć dane i dostarczać innowacyjne rozwiązania organizacjom i instytucjom dzięki wykorzystaniu specjalistycznych kompetencji z zakresu data science.*

- **·** Infrastruktura obliczeniowa i analityczna,
- współpraca projektowej: wsparcie techniczne i programistyczne,
- konsultacje i szkolenia.

## Do podstawowych obowiązków OWU należą:

- Wsparcie dla użytkowników HPC,
- wdrażanie, testowanie i monitorowanie oprogramowania aplikacyjnego,
- angażowanie się w konferencje tematyczne i działania badawcze,
- tworzenie i utrzymywanie dokumentacji oprogramowania,
- organizowanie samouczków i sesji szkoleniowych.

<span id="page-4-0"></span>EuroHPC JU: European European High Performance Computing Joint Undertaking

- Rozwój i utrzymanie zlokalizowanych w UE zasobów HPC i infrastruktury towarzyszącej,
- zapewnienie łańcucha dostaw niezbędnych komponentów, technologii i wiedzy,
- rozszerzenie wykorzystania infrastruktury superkomputerowej w sektorach publicznym i prywatnym oraz wsparcie rozwoju kompetencji HPC.

#### Superkomputery:

LUMI, LEONARDO, MERENOSTRUM 5, VEGA, MELUXINA, KAROLINA, DISCOVERER, DEUCALION

## Projekt EuroHPC: https://eurohpc-ju.europa.eu

#### **#EuroHPC Joint Undertaking**

The European High Performance Computing Joint Undertaking (EuroHPC JU) will pool European resources to develop top-of-the range exascale supercomputers for processing big data, based on competitive European technology.

Member countries are Austria, Belgium, Bulgaria, Croatia, Cyprus, Czech Republic, Denmark, Estonia, Finland, France, Germany, Greece, Hungary, Iceland, Ireland, Italy, Latvia, Lithuania, Luxembourg, Malta, the Netherlands, North Macedonia, Norway, Poland, Portugal, Romania, Serbia, Slovakia, Slovenia, Spain, Sweden and Turkey.

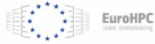

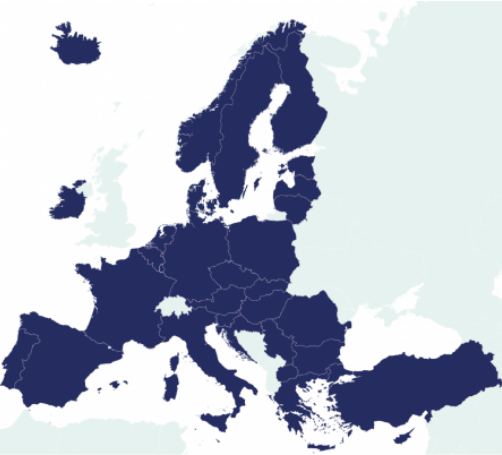

## Projekt EuroHPC PL: https://eurohpc.pl

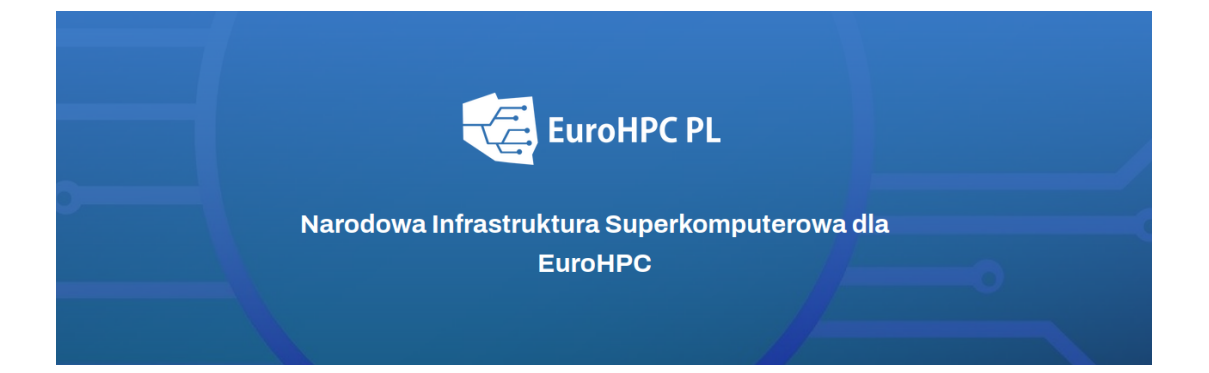

# <span id="page-7-0"></span>Superkomputer LUMI (Large Unified Modern Infrastructure)

## LUMI

# LUMI, the Queen of the North

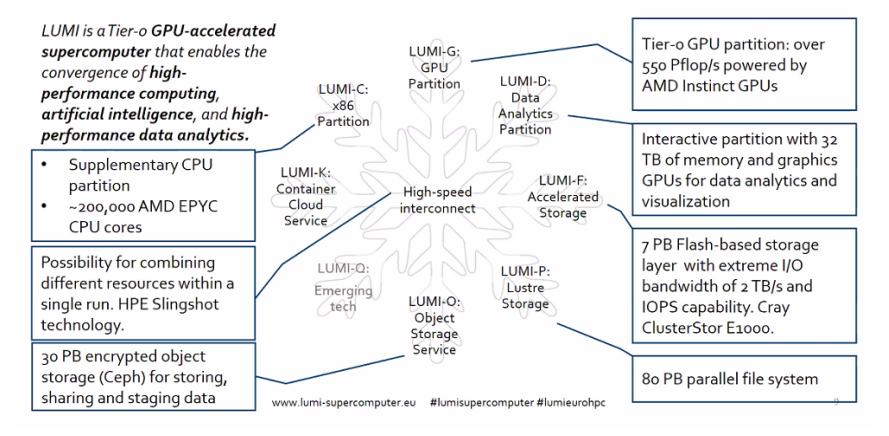

# Superkomputer LUMI (Large Unified Modern Infrastructure)

Konfiguracja:

## o LUMI-C

- ▶ 1536 węzłów (2*×*64-core AMD EPYC 7763),
- $\blacktriangleright$  256, 512, 1024 GB pamięci operacyjnej,
- $\bullet$  LUMI-G
	- ▶ 2560 węzłów (1*×*AMD EPYC 7A53) + 4 AMD MI250x GPU,
	- $\triangleright$  (512 GB + 4x128 GB RAM).

# Superkomputer LUMI (Large Unified Modern Infrastructure)

Konfiguracja:

## o LUMI-C

- ▶ 1536 węzłów (2*×*64-core AMD EPYC 7763),
- $\blacktriangleright$  256, 512, 1024 GB pamięci operacyjnej,

 $\bullet$  LUMI-G

- ▶ 2560 węzłów (1*×*AMD EPYC 7A53) + 4 AMD MI250x GPU,
- $\triangleright$  (512 GB + 4x128 GB RAM).
- Dostęp do LUMI koordynuje ACK Cyfronet AGH (PL-Grid),
- granty obliczeniowe (konkursy) i testowe (miesięczne; w trybie ciągłym),
- w dostępie testowym: 10 tys. godzin CPU. (niezbędne sprawozdanie),
- granty pilotazowe dla naukowców z Polski.

# EuroHPC i Narodowe Centra Kompetencji (EuroCC 2)

## $EuroCC 2 - NCC$ :

- Polska tworzy jeden z (ponad 30) **Narodowych Centrów Kompetencji** w ramach projektu EuroHPC,
- NCC operują na poziomie regionalnym/krajowym (dostęp do zasobów EuroHPC),
- o organizują szkolenia, utrzymują kontakt z sektorem publicznym i prywatnym, buduja bazę kompetencji,
- wzmacniają technologiczną autonomię UE w zakresie HPC.

## <span id="page-11-0"></span>Infrastruktura obliczeniowa ICM

#### **Dostęp i użytkowanie**

## System Alokacji Zasobów *→* https://granty.icm.edu.pl

System alokacji zasobów

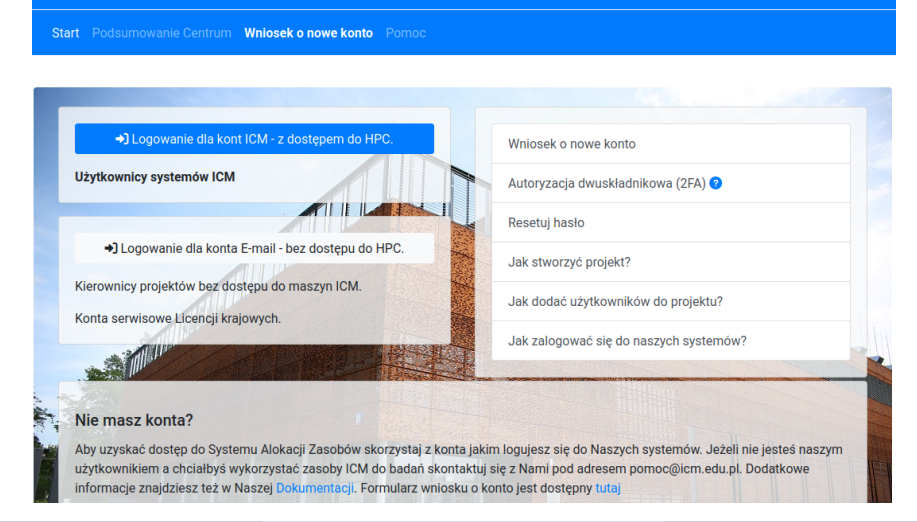

Zespół Oprogramowania i Wsparcia Uzytkowników [Szkolenie Użytkowników ICM](#page-0-0) Strona 12 / 47

ါ်cm

polski (pl)

## System Alokacji Zasobów *→* https://granty.icm.edu.pl

## Procedura uzyskiwania dostępu do zasobów ICM

- Konto użytkownika
	- **Projekt** 
		- <sup>⋆</sup> Alokacja (zasób obliczeniowy)
- Wnioskowanie o projekt wymaga statusu PI (kierownik projektu)
	- *→ Wystąp o konto rozszerzone*,
- Sprawozdanie z obliczeń składane raz w roku.

## System Alokacji Zasobów *→* https://granty.icm.edu.pl

## Procedura uzyskiwania dostepu do zasobów ICM

- Konto użytkownika
	- **Projekt** 
		- <sup>⋆</sup> Alokacja (zasób obliczeniowy)
- Wnioskowanie o projekt wymaga statusu PI (kierownik projektu) *→ Wystąp o konto rozszerzone*,
- Sprawozdanie z obliczeń składane raz w roku.

Wnioski o alokacje są rozpatrywane w trybie ciągłym i podlegają recenzji.

## Infrastruktura ICM

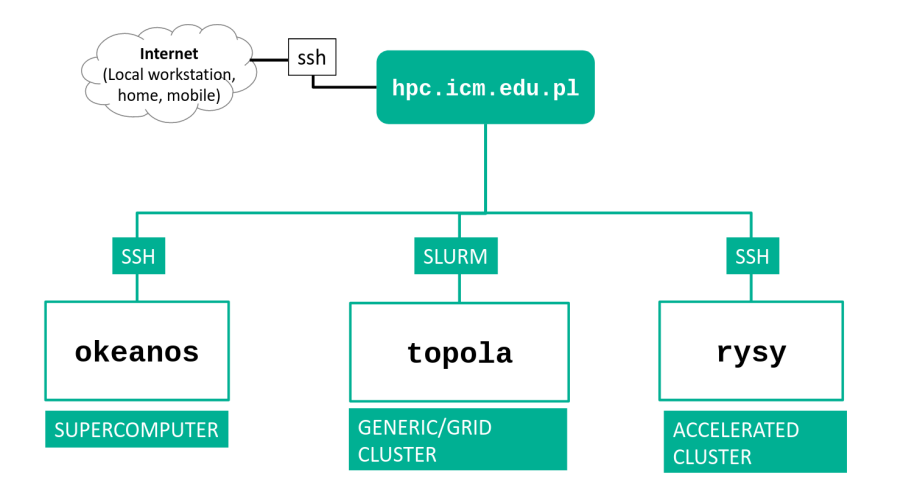

Zespół Oprogramowania i Wsparcia Uzytkowników [Szkolenie Użytkowników ICM](#page-0-0) Szkolenie Użytkowników ICM Strona 14 / 47

## <span id="page-16-0"></span>Maszyny obliczeniowe – Topola, Okeanos

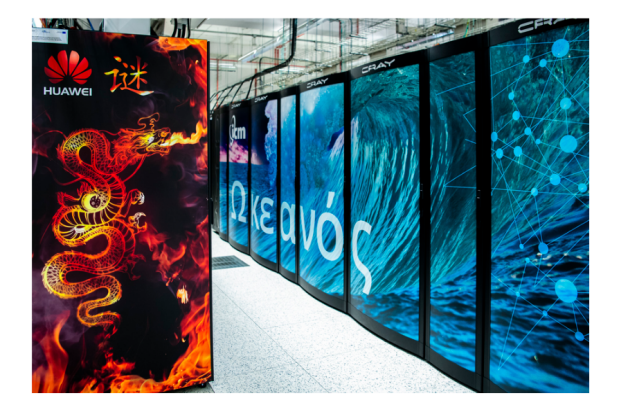

#### System: Okeanos (Cray XC40)

Architecture: Intel Xeon E5-2690 v3 2.6 GHz CPU cores: 26 016 Single node parameters:

- Cores: 24 (2x12)
- $RAM·128$  GB

System: Topola (Huawei E9000 Cluster) Architecture: Intel Xeon F5-2697 v3 2.1 GHz CPU cores: 6244 Single nodeparameters:

- Cores: 28  $\bullet$
- RAM: 64/128 GB  $\bullet$

# Maszyny obliczeniowe – Rysy (GPU, VPU)

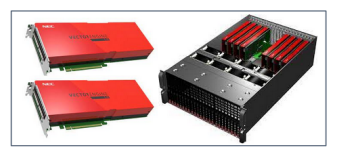

System: GPU Cluster Arch: Intel Skylake / NV Volta Compute nodes: 7 Single node parameters:

# $\frac{1}{6}$

- $C$ ores: 36
- **RAM: 380 GB**
- $GPII:4$

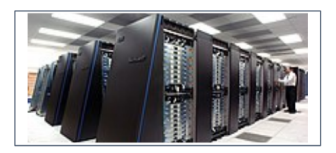

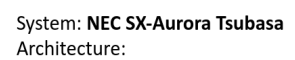

- VE: SX-Aurora Tsubasa
- VH: Intel Xeon Gold 6126

Compute nodes: 1

삥

Single node parameters:

- Cores: 8 x 8 (VE) + 2 x 12 (VH)
- RAM: 8 x 48 GB (VE) + 192 GB (VH)

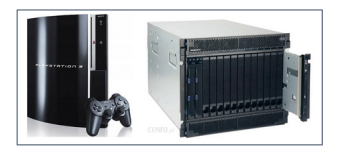

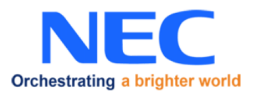

# Maszyny obliczeniowe – Rysy (GPU, VPU)

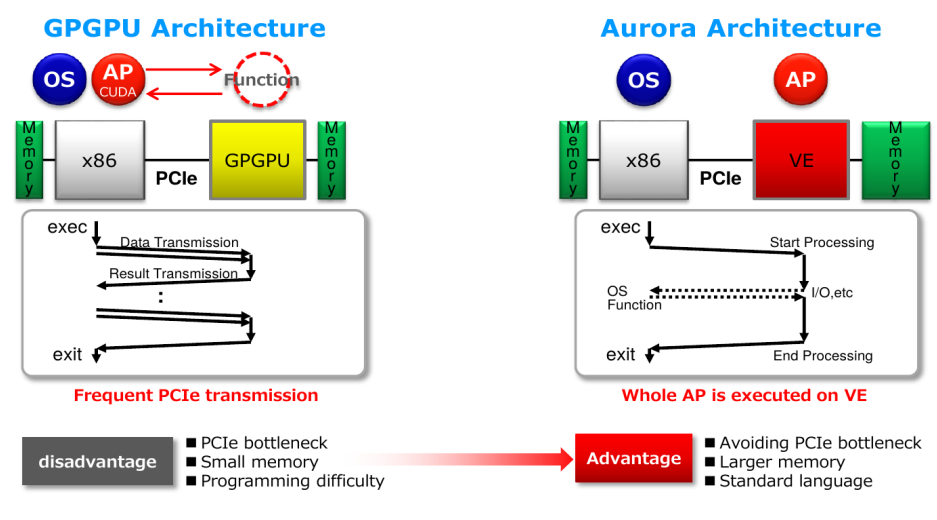

#### **Materiały: (C) NEC Corporation**

# Maszyny obliczeniowe – Rysy (GPU, VPU)

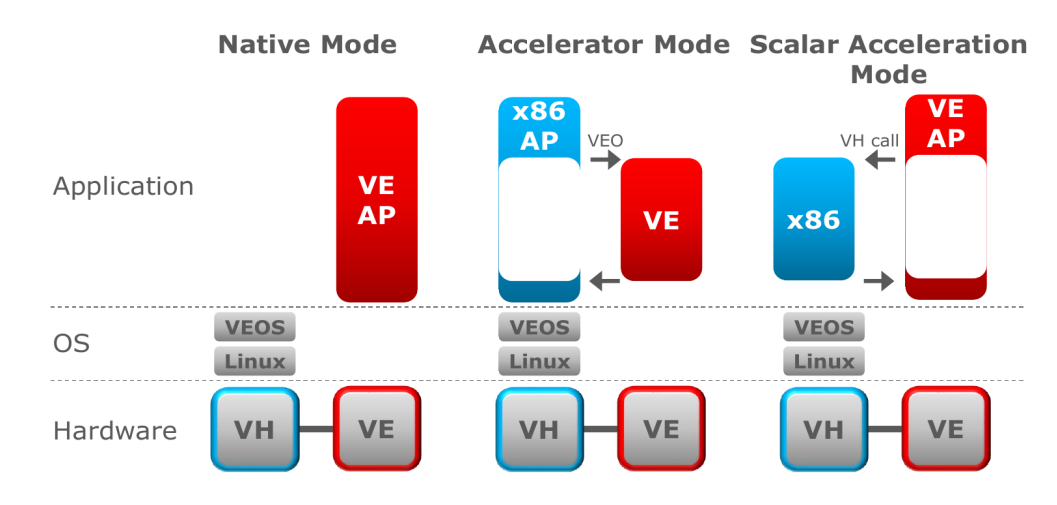

**Materiały: (C) NEC Corporation**

<span id="page-20-0"></span>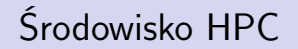

**Ekosystem oprogramowania**

# Ken Thompson i Dennis Ritchie (AT&T Bell Labs)

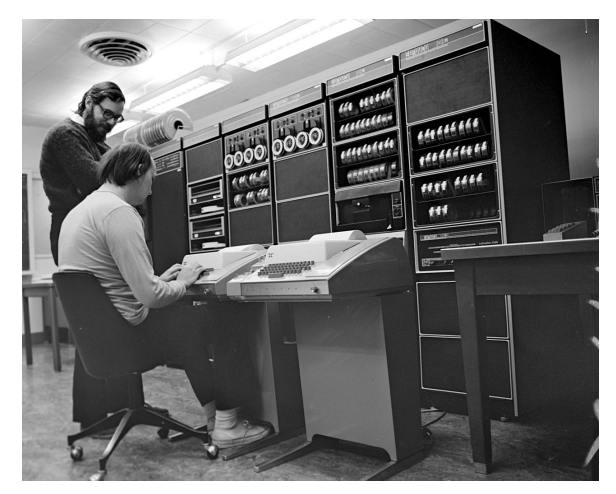

Zdjęcie: **Peter Hamer** [CC BY-SA 2.0 (http://creativecommons.org/licenses/by-sa/2.0)], via Wikimedia Commons

Zespół Oprogramowania i Wsparcia Uzytkowników [Szkolenie Użytkowników ICM](#page-0-0) Szkolenie Użytkowników ICM Strona 20 / 47

## System operacyjny Unix: środowisko wieloużytkowe

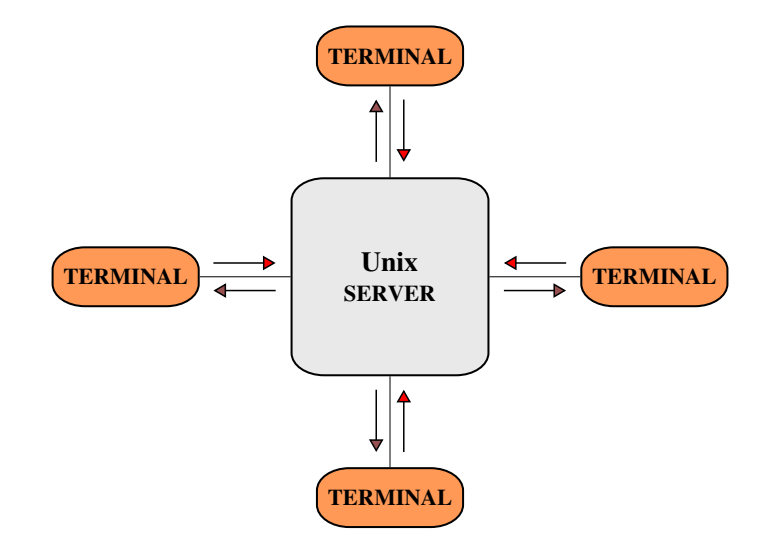

## System operacyjny Unix: terminal **VT100**

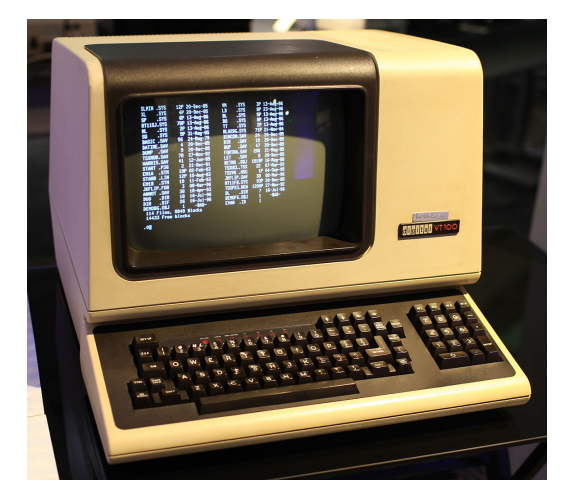

Zdjęcie: **Jason Scott** [CC BY 2.0 (http://creativecommons.org/licenses/by/2.0)], via Wikimedia Commons

Zespół Oprogramowania i Wsparcia Uzytkowników [Szkolenie Użytkowników ICM](#page-0-0) Szkolenie Użytkowników ICM Strona 22 / 47

<span id="page-24-0"></span>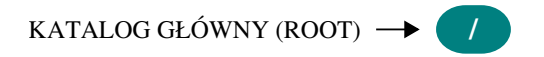

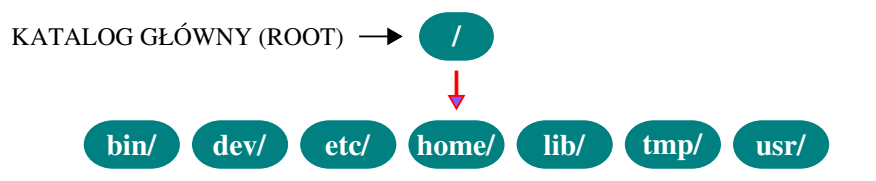

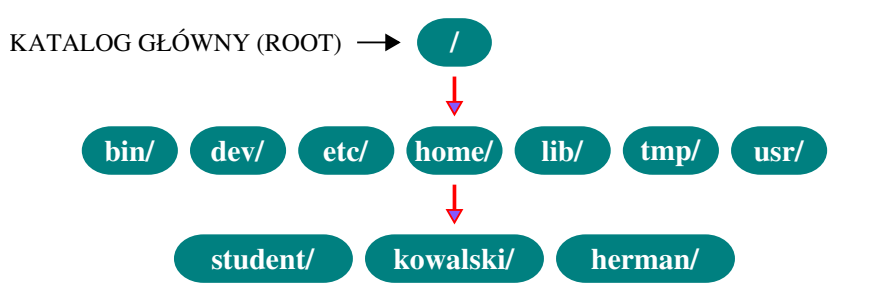

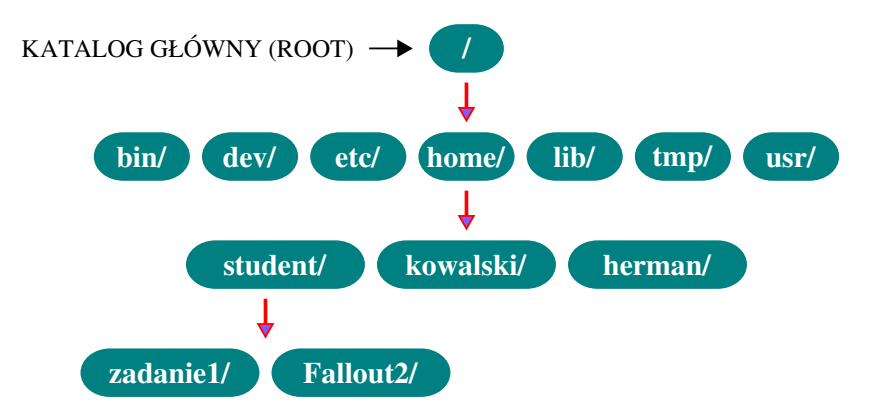

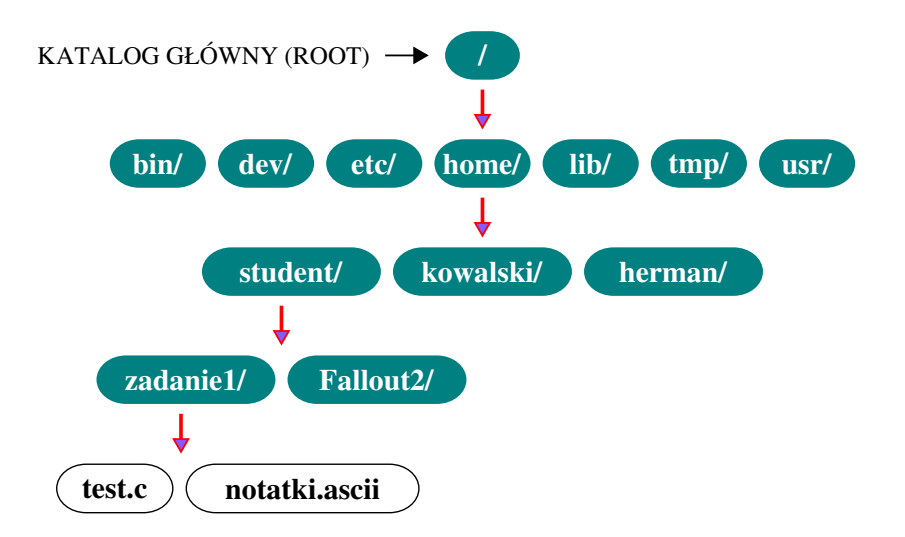

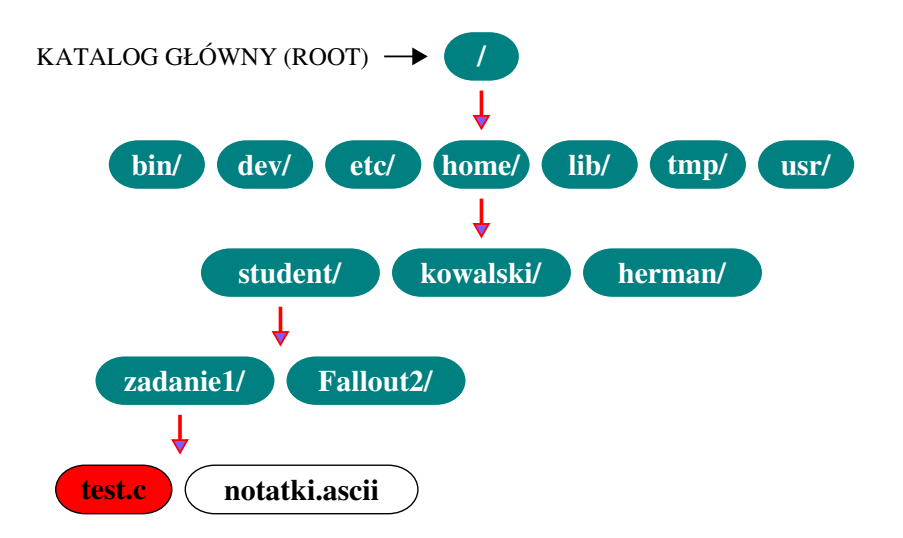

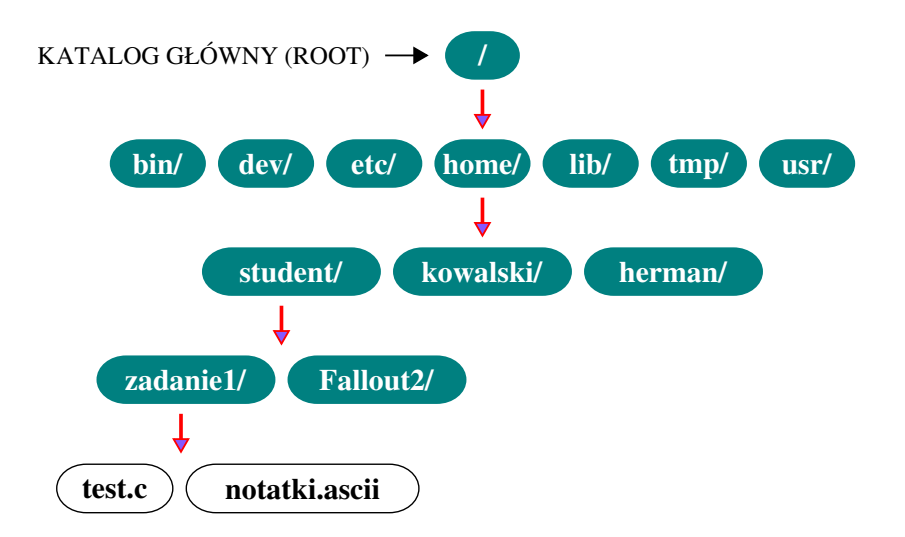

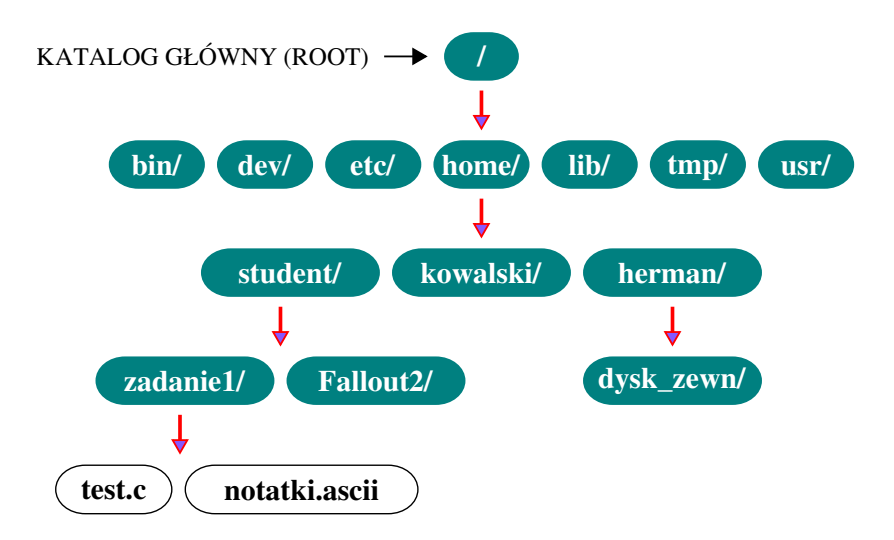

Kopiowanie plików:

- cp /sciezka/dostepu/plik /sciezka/dostepu/plik2
- cp plik1 plik2 plik3 plik4 plik5 /katalog/docelowy
- cp -R katalog zrodlowy katalog docelowy

#### Kopiowanie plików:

- cp /sciezka/dostepu/plik /sciezka/dostepu/plik2
- cp plik1 plik2 plik3 plik4 plik5 /katalog/docelowy
- cp -R katalog zrodlowy katalog docelowy

#### Przenoszenie/zmiana nazwy pliku:

mv plik1 plik2

#### Kopiowanie plików:

- cp /sciezka/dostepu/plik /sciezka/dostepu/plik2
- cp plik1 plik2 plik3 plik4 plik5 /katalog/docelowy
- cp -R katalog zrodlowy katalog docelowy

#### Przenoszenie/zmiana nazwy pliku:

mv plik1 plik2

## Wykonywanie kopii zapasowej (*backup*):

polecenie rsync umożliwia lokalne i zdalne kopiowanie plików (man rsync).

#### Kopiowanie plików:

- cp /sciezka/dostepu/plik /sciezka/dostepu/plik2
- cp plik1 plik2 plik3 plik4 plik5 /katalog/docelowy
- cp -R katalog zrodlowy katalog docelowy

## Przenoszenie/zmiana nazwy pliku:

mv plik1 plik2

## Wykonywanie kopii zapasowej (*backup*):

polecenie rsync umożliwia lokalne i zdalne kopiowanie plików (man rsync).

#### rsync -avuh --progress /home/herman /mnt/drugi dysk/

Zespół Oprogramowania i Wsparcia Uzytkowników **[Szkolenie Użytkowników ICM](#page-0-0)** Strona 24 / 47
# Kopiowanie/przenoszenie plików i kopie zapasowe

#### Kopiowanie plików:

- cp /sciezka/dostepu/plik /sciezka/dostepu/plik2
- cp plik1 plik2 plik3 plik4 plik5 /katalog/docelowy
- cp -R katalog zrodlowy katalog docelowy

#### Przenoszenie/zmiana nazwy pliku:

mv plik1 plik2

#### Wykonywanie kopii zapasowej (*backup*):

polecenie rsync umożliwia lokalne i zdalne kopiowanie plików (man rsync).

```
rsync -avuh --progress /home/herman /mnt/drugi dysk/
rsync -avuh --progress ./herman herman@serwer.pl:/home/
```
Zespół Oprogramowania i Wsparcia Uzytkowników **[Szkolenie Użytkowników ICM](#page-0-0)** Strona 24 / 47

Bezwzględna ścieżka dostępu:

/home/student/zadanie1/test.c

Bezwzględna ścieżka dostępu:

/home/student/zadanie1/test.c

Względna ścieżka dostępu:

zadanie1/test.c

#### Bezwzględna ścieżka dostępu:

/home/student/zadanie1/test.c

Względna ścieżka dostępu:

zadanie1/test.c

#### Ważne katalogi:

- /bin pliki wykonywalne (*binary*), programy użytkowe i inne,
- /dev pliki urządzeń (dyski, drukarki i inne),
- $\bullet$  /etc pliki konfiguracyjne systemu,
- /home katalogi domowe użytkowników,
- /lib biblioteki systemowe,
- $\bullet$  /tmp pliki tymczasowe,
- /usr oprogramowanie użytkownika wraz z bibliotekami, dok. i in.

#### W nazwach plików i katalogów:

- **NIE** używamy SPACJI*<sup>∗</sup>* ,
- **NIE** używamy znaków diakrytycznych*<sup>∗</sup>* .

*<sup>∗</sup>*Choć jest to technicznie możliwe, to znacznie komplikuje wiele czynności i w efekcie utrudnia korzystanie z systemu, dlatego taką zasadę warto przyjąć jako dobrą praktykę.

#### W nazwach plików i katalogów:

- **NIE** używamy SPACJI*<sup>∗</sup>* ,
- **NIE** używamy znaków diakrytycznych*<sup>∗</sup>* .

*<sup>∗</sup>*Choć jest to technicznie możliwe, to znacznie komplikuje wiele czynności i w efekcie utrudnia korzystanie z systemu, dlatego taką zasadę warto przyjąć jako dobrą praktykę.

#### Domyślnie użytkownik ma uprawnienia do zapisu w katalogach:

- /lu/topola/home/\$USER
- /lu/tetyda/home/\$USER

## System operacyjny GNU/Linux: **interfejs użytkownika**

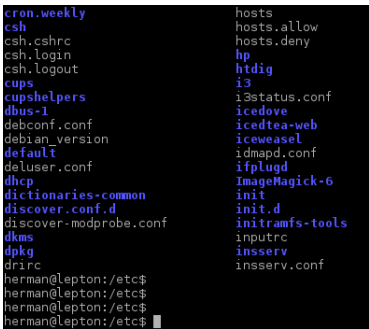

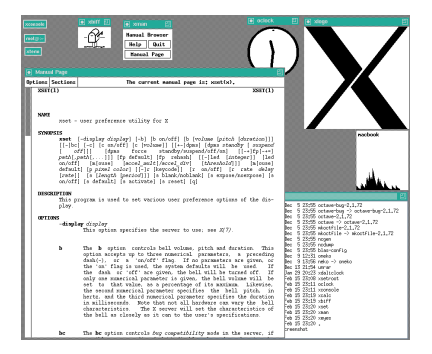

#### **CLI** (Command Line Interface)

**GUI** (Graphical User Interface)

Zrzut ekranu z prawej: Liberal Classic [MIT (http://opensource.org/licenses/mit-license.php)],

via Wikimedia Commons

Zespół Oprogramowania i Wsparcia Uzytkowników [Szkolenie Użytkowników ICM](#page-0-0) Strona 27 / 47

#### GNU Bash (**B**ourne **A**gain **SH**ell):

**interpreter** języka poleceń – **powłoka** (*shell*) systemu GNU/Linux $^1$ .

<sup>1</sup>*The GNU Bash Reference Manual*, v. 4.3 (http://www.gnu.org).

#### GNU Bash (**B**ourne **A**gain **SH**ell):

**interpreter** języka poleceń – **powłoka** (*shell*) systemu GNU/Linux $^1$ .

<sup>1</sup>*The GNU Bash Reference Manual*, v. 4.3 (http://www.gnu.org).

Ponadto:

jest domyślną powłoką systemu GNU/Linux – jego **CLI** (Command Line Interface),

umożliwia pracę interaktywną (wprowadzanie poleceń), a także wsadową (wykonywanie skryptów).

Inne powłoki: sh, csh, tcsh, ksh, zsh.

Debian GNU/Linux wftlab-180 tty1 wftlab-180 login:

Debian GNU/Linux wftlab-180 tty1 wftlab-180 login: student

Debian GNU/Linux wftlab-180 tty1 wftlab-180 login: student Password:

Debian GNU/Linux wftlab-180 tty1 wftlab-180 login: student Password:

student@wftlab-180:*∼*\$

```
Debian GNU/Linux wftlab-180 tty1
wftlab-180 login: student
Password:
```

```
student@wftlab-180:∼$
student@wftlab-180:∼$
```
Debian GNU/Linux wftlab-180 tty1 wftlab-180 login: student Password:

student@wftlab-180:*∼*\$

student@wftlab-180:*∼*\$

student@wftlab-180:*∼*\$

Debian GNU/Linux wftlab-180 tty1 wftlab-180 login: student Password:

student@wftlab-180:*∼*\$

student@wftlab-180:*∼*\$

student@wftlab-180:*∼*\$

student@wftlab-180:*∼*\$

Debian GNU/Linux wftlab-180 tty1 wftlab-180 login: student Password:

student@wftlab-180:*∼*\$

student@wftlab-180:*∼*\$

student@wftlab-180:*∼*\$

student@wftlab-180:*∼*\$ pwd

Debian GNU/Linux wftlab-180 tty1 wftlab-180 login: student Password:

student@wftlab-180:*∼*\$

student@wftlab-180:*∼*\$

student@wftlab-180:*∼*\$

student@wftlab-180:*∼*\$ pwd

/home/student

student@wftlab-180:*∼*\$

Debian GNU/Linux wftlab-180 tty1 wftlab-180 login: student Password:

student@wftlab-180:*∼*\$

student@wftlab-180:*∼*\$

student@wftlab-180:*∼*\$

student@wftlab-180:*∼*\$ pwd

/home/student

student@wftlab-180:*∼*\$ ls

```
Debian GNU/Linux wftlab-180 tty1
wftlab-180 login: student
Password:
```

```
student@wftlab-180:∼$
```

```
student@wftlab-180:∼$
```

```
student@wftlab-180:∼$
```

```
student@wftlab-180:∼$ pwd
```
#### /home/student

```
student@wftlab-180:∼$ ls
```

```
dokumenty gry na zalke test123 zadanie1
student@wftlab-180:∼$
```

```
Debian GNU/Linux wftlab-180 tty1
wftlab-180 login: student
Password:
```

```
student@wftlab-180:∼$
```

```
student@wftlab-180:∼$
```

```
student@wftlab-180:∼$
```

```
student@wftlab-180:∼$ pwd
```
#### /home/student

```
student@wftlab-180:∼$ ls
```

```
dokumenty gry na zalke test123 zadanie1
student@wftlab-180:∼$
```
#### Uruchamianie programu – składnia:

program [OPCJA] [ARGUMENT]

Zespół Oprogramowania i Wsparcia Uzytkowników **[Szkolenie Użytkowników ICM](#page-0-0)** Strona 29 / 47

student@wftlab-180:*∼*\$

student@wftlab-180:*∼*\$ ls

student@wftlab-180:*∼*\$ ls zadanie1

student@wftlab-180:*∼*\$ ls zadanie1 main.c notatki.ascii student@wftlab-180:*∼*\$

```
student@wftlab-180:∼$ ls zadanie1
main.c notatki.ascii
student@wftlab-180:∼$ ls -l zadanie1
```

```
student@wftlab-180:∼$ ls zadanie1
main.c notatki.ascii
student@wftlab-180:∼$ ls -l zadanie1
razem 0
-ry-r--r-1 student student 0 wrz 1 23:20 main.c
-rw-r--r-- 1 student student 0 wrz 1 23:20 notatki.ascii
student@wftlab-180:∼$
```

```
student@wftlab-180:∼$ ls zadanie1
main.c notatki.ascii
student@wftlab-180:∼$ ls -l zadanie1
razem 0
-ry-r--r-1 student student 0 wrz 1 23:20 main.c
-rw-r--r-- 1 student student 0 wrz 1 23:20 notatki.ascii
student@wftlab-180:∼$ ls -a zadanie1
```

```
student@wftlab-180:∼$ ls zadanie1
main.c notatki.ascii
student@wftlab-180:∼$ ls -l zadanie1
razem 0
-ry-r--r-1 student student 0 wrz 1 23:20 main.c
-rw-r--r-- 1 student student 0 wrz 1 23:20 notatki.ascii
student@wftlab-180:∼$ ls -a zadanie1
. .. .x main.c notatki.ascii
student@wftlab-180:∼$
```

```
student@wftlab-180:∼$ ls zadanie1
main.c notatki.ascii
student@wftlab-180:∼$ ls -l zadanie1
razem 0
-ry-r--r-1 student student 0 wrz 1 23:20 main.c
-rw-r--r-- 1 student student 0 wrz 1 23:20 notatki.ascii
student@wftlab-180:∼$ ls -a zadanie1
. .. .x main.c notatki.ascii
student@wftlab-180:∼$
```
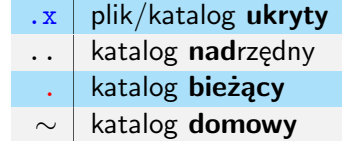

student@wftlab-180:*∼*\$

student@wftlab-180:*∼*\$ cd

student@wftlab-180:*∼*\$ cd zadanie1

student@wftlab-180:*∼*\$ cd zadanie1 student@wftlab-180:*∼*/zadanie1\$

student@wftlab-180:*∼*\$ cd zadanie1 student@wftlab-180:*∼*/zadanie1\$ ls -l main.c

```
student@wftlab-180:∼$ cd zadanie1
student@wftlab-180:∼/zadanie1$ ls -l main.c
-ry-r--r-1 student student 0 wrz 1 23:20 main.c
student@wftlab-180:∼/zadanie1$
```
```
student@wftlab-180:∼$ cd zadanie1
student@wftlab-180:∼/zadanie1$ ls -l main.c
-ry-r--r-1 student student 0 wrz 1 23:20 main.c
student@wftlab-180:∼/zadanie1$
```
Użytkownicy należą do grup. Prawa dostępu mogą dotyczyć indywidualnych użytkowników, całych grup lub wszystkich razem.

```
student@wftlab-180:∼$ cd zadanie1
student@wftlab-180:∼/zadanie1$ ls -l main.c
-ry-r--r-1 student student 0 wrz 1 23:20 main.c
student@wftlab-180:∼/zadanie1$
```
Użytkownicy należą do grup. Prawa dostępu mogą dotyczyć indywidualnych użytkowników, całych grup lub wszystkich razem.

Format praw dostępu – 4 bloki

rwx rwx rwx

```
student@wftlab-180:∼$ cd zadanie1
student@wftlab-180:∼/zadanie1$ ls -l main.c
-ry-r--r-1 student student 0 wrz 1 23:20 main.c
student@wftlab-180:∼/zadanie1$
```
Użytkownicy należą do grup. Prawa dostępu mogą dotyczyć indywidualnych użytkowników, całych grup lub wszystkich razem.

Format praw dostępu – 4 bloki

- rwx rwx rwx
- $\bullet$  1. blok (-): znak specjalny (plik/katalog),
- 2. blok (rwx): uprawnienia właściciela pliku,
- 3. blok (rwx): uprawnienia użytkowników w grupie właściciela,
- 4. blok (rwx): uprawnienia wszystkich pozostałych użytkowników.

student@wftlab-180:*∼*/zadanie1\$ ls -l main.c  $-rw-r--r-1$  student student 0 wrz 1 23:20 main.c student@wftlab-180:*∼*/zadanie1\$

student@wftlab-180:*∼*/zadanie1\$ ls -l main.c  $-rw-r--r-1$  student student 0 wrz 1 23:20 main.c student@wftlab-180:*∼*/zadanie1\$ chmod

student@wftlab-180:*∼*/zadanie1\$ ls -l main.c  $-rw-r--r-1$  student student 0 wrz 1 23:20 main.c student@wftlab-180:*∼*/zadanie1\$ chmod -r

student@wftlab-180:*∼*/zadanie1\$ ls -l main.c  $-rw-r--r-1$  student student 0 wrz 1 23:20 main.c student@wftlab-180:*∼*/zadanie1\$ chmod -r main.c

```
student@wftlab-180:∼/zadanie1$ ls -l main.c
-ru-r--r-1 student student 0 wrz 1 23:20 main.c.
student@wftlab-180:∼/zadanie1$ chmod -r main.c
student@wftlab-180:∼/zadanie1$
```

```
student@wftlab-180:∼/zadanie1$ ls -l main.c
-ru-r--r-1 student student 0 wrz 1 23:20 main.c.
student@wftlab-180:∼/zadanie1$ chmod -r main.c
student@wftlab-180:∼/zadanie1$
```
Brak komunikatu oznacza: OK – zrobione!

student@wftlab-180:*∼*/zadanie1\$

```
student@wftlab-180:∼/zadanie1$ ls -l main.c
-ru-r--r-1 student student 0 wrz 1 23:20 main.c.
student@wftlab-180:∼/zadanie1$ chmod -r main.c
student@wftlab-180:∼/zadanie1$
```
Brak komunikatu oznacza: OK – zrobione!

student@wftlab-180:*∼*/zadanie1\$ ls -l main.c

```
student@wftlab-180:∼/zadanie1$ ls -l main.c
-ru-r--r-1 student student 0 wrz 1 23:20 main.c.
student@wftlab-180:∼/zadanie1$ chmod -r main.c
student@wftlab-180:∼/zadanie1$
```
Brak komunikatu oznacza: OK – zrobione!

student@wftlab-180:*∼*/zadanie1\$ ls -l main.c  $-$ w $1$  student student 0 wrz 1 23:20 main.c student@wftlab-180:*∼*/zadanie1\$

```
student@wftlab-180:∼/zadanie1$ ls -l main.c
-ru-r--r-1 student student 0 wrz 1 23:20 main.c.
student@wftlab-180:∼/zadanie1$ chmod -r main.c
student@wftlab-180:∼/zadanie1$
```
Brak komunikatu oznacza: OK – zrobione!

```
student@wftlab-180:∼/zadanie1$ ls -l main.c
-w------1 student student 0 wrz 1 23:20 main.c
student@wftlab-180:∼/zadanie1$
```
#### Uruchamianie skryptów:

tworząc nowy skrypt będziemy najczęściej nadawać mu prawo wykonywalności, choć nie jest to konieczne (o tym później).

### Edycja tekstu: vim *vi improved*

section<mark>{</mark>Programowanie w środowisku GNU/Linux} subsection (Wprowadzenie)

#### \frame{

**\frametitle{Jezyki kompilowane i interpretowane}** 

\beain{block}{Jeden z możliwych podziałów jezyków programowania pozwala wyodrebnić dwie (niejednoznaczne) kategorie:} \begin{itemize} \item jezyki \textbf{kompilowane} -- kod źródłowy jest tłumaczony na kod maszynowy za pomoca kompilatora (ANSI C, C++, FORTRAN i in.). **\item** języki \textbf{interpretowane} -- kod źródłowy jest wykonywany bezpośrednio przez interpreter (bash, Python, Perl, PHP i in.). **\end{itemize} \end{block}** 

#### **\pause**

**\begin{**exampleblock}{Narzedzia programistyczne:} \begin{itemize} \item edvtor tekstu, kompilator (w tym linker)/interpreter, debugger, \item općjonalnie: środowisko programistyczne zawierające funkcjonalność wszystkich powyższych narzędzi (i więcej). \end{itemize} \end{exampleblock} **\smal** 

Przykładowe narzędzia: begin{itemize} **\item** vin, enacs (edytory), \item gcc, gfortran (kompilatory); gdb (debugger) **\end{**itemize}

- Edytor tekstu wydany na wiele plaform systemowych; bogactwo możliwości edycyjnych; wygodne *środowisko* programistyczne w połączeniu z kompilatorem gcc i narzędziami powłoki;
- wiele trybów edycji (podstawowa obsługa na zajęciach w pracowni).

Zespół Oprogramowania i Wsparcia Uzytkowników [Szkolenie Użytkowników ICM](#page-0-0) Strona 33 / 47

### Edycja tekstu: vim *vi improved*

#### \$ vim nazwa pliku

- $\bullet$  : w nazwa zapis do pliku,
- $\bullet$ :  $\mathsf{wq}$  zapis i wyjście,
- $\bullet$ :q! wyjście (ignoruj zmiany),
- $\bullet$  i tryb edycji,
- $\bullet$  [ESC] opuść tryb edycji,
- $\bullet$  u cofnij,
- <Ctrl-R> powtórz,
- /wzorzec szukaj wzorca  $(n - nast. / N - poprzedni)$ ,
- :!polecenie polec. powłoki,
- $\bullet$  dd usuń bieżący wiersz,
- D usuń stąd do końca wiersza,
- :%s/raz/dwa/g znajdź i zastąp (*raz→dwa*),
- $\bullet$ :s/raz/dwa/g znajdź i zastąp w bieżącym wierszu,
- $\bullet$ :s/raz/dwa/gc znajdź i zastąp z potwierdzeniem,
- v zaznacz (przesuwając kursor: [*←*], [*↑*], [*↓*], [*→*]),
- $\bullet$   $\mathbf{v}$  skopiuj zaznaczenie,
- $\bullet$   $d$  wytnij zaznaczenie,
- $\bullet$   $\mathbf{p}$  wklej skopiowane.

\$ ./hello.sh

Ale:

**musi** być wykonywalny (chmod +x hello.sh). \$ bash ./hello.sh

#### Wówczas:

```
nie musi być wykonywalny
(wystarczy -r-----).
```
\$ ./hello.sh

Ale:

**musi** być wykonywalny (chmod +x hello.sh).

### Standardowe wyjście (*stdout*, **1**)

\$ ./hello.sh

Hello World! *←* standardowe WYjście

\$ bash ./hello.sh

#### Wówczas:

```
nie musi być wykonywalny
(wystarczy -r-----).
```
\$ ./hello.sh

Ale:

**musi** być wykonywalny (chmod +x hello.sh).

### Standardowe wyjście (*stdout*, **1**)

\$ ./hello.sh Hello World! *←* standardowe WYjście

### Przekierowanie *stdout* do pliku:

\$ ./hello.sh > plik

#### \$ bash ./hello.sh

#### Wówczas:

```
nie musi być wykonywalny
(wystarczy -r-----).
```
Zespół Oprogramowania i Wsparcia Uzytkowników [Szkolenie Użytkowników ICM](#page-0-0) Strona 35 / 47

\$ ./hello.sh

Ale:

**musi** być wykonywalny (chmod +x hello.sh).

### Standardowe wyjście (*stdout*, **1**)

\$ ./hello.sh Hello World! *←* standardowe WYjście

### Przekierowanie *stdout* do pliku:

\$ ./hello.sh > plik

### Alternatywnie:

\$ ./hello.sh 1>plik

Zespół Oprogramowania i Wsparcia Uzytkowników [Szkolenie Użytkowników ICM](#page-0-0) Strona 35 / 47

#### Wówczas:

```
nie musi być wykonywalny
(wystarczy -r--------).
```

```
Analogicznie (stderr = 2):
```
\$ ./hello.sh 2>plik err

```
Analogicznie (stderr = 2):
```
\$ ./hello.sh 2>plik err

*stderr → stdout*:

\$ ./hello.sh 2>&1

Analogicznie (*stderr* = 2):

\$ ./hello.sh 2>plik err

*stderr → stdout*:

\$ ./hello.sh 2>&1

### *stdout* i *stderr* do **jednego** pliku:

\$ ./hello.sh &>plik

```
Analogicznie (stderr = 2):
```
\$ ./hello.sh 2>plik err

*stderr → stdout*:

\$ ./hello.sh 2>&1

### *stdout* i *stderr* do **jednego** pliku:

\$ ./hello.sh &>plik

Można też:

\$ ./hello.sh &>/dev/null

```
Analogicznie (stderr = 2):
```
\$ ./hello.sh 2>plik err

*stderr → stdout*:

\$ ./hello.sh 2>&1

### *stdout* i *stderr* do **jednego** pliku:

\$ ./hello.sh &>plik

### Można też:

\$ ./hello.sh &>/dev/null

### A także:

\$ ./hello.sh 1>plik 2>bledy

#### Environment Modules (<https://modules.readthedocs.io/en/v4.1.4>)

*The Modules package is a tool that simplify shell initialization and lets users easily modify their environment during the session with modulefiles.*

*Each modulefile contains the information needed to configure the shell for an application (...) Typically modulefiles instruct the module command to alter or set shell environment variables such as PATH, MANPATH, etc. modulefiles may be shared by many users on a system and users may have their own collection to supplement or replace the shared modulefiles.*

*Modules can be loaded and unloaded dynamically (...) Modules are useful in managing different versions of applications.*

```
Uproszczony plik modułu:
```

```
#%Module1.0
```

```
module-whatis ''This module loads Abinit 8.10.3''
```

```
module load common/compilers/intel
```

```
prereq common/compilers/intel
```

```
set VERSION 8.10.3
```

```
set PREFIX /apps/abinit
```

```
set APP DIR $PREFIX/$VERSION/INTEL/bin
```
prepend-path PATH \$APP DIR

### System modułów aplikacji

- module avail
- module load ...
- module unload ...
- module display ...
- module dostępne opcje

### System modułów aplikacji

- module avail
- module load ...
- module unload ...
- module display ...
- module dostępne opcje

#### Lokalne moduły użytkownika:

module use /path/to/personal/modulefiles

### System modułów aplikacji

- module avail
- module load ...
- module unload ...
- module display ...
- module dostępne opcje

#### Lokalne moduły użytkownika:

module use /path/to/personal/modulefiles

#### Można też:

module load use.own

Dostępne aplikacje: https://kdm.icm.edu.pl/Aplikacje/aplikacje.pl

Status CI: https://kdm.icm.edu.pl/Aplikacje/ci status.pl

```
Dostępne aplikacje:
https://kdm.icm.edu.pl/Aplikacje/aplikacje.pl
```
Status CI: https://kdm.icm.edu.pl/Aplikacje/ci status.pl

Czy możemy dodać aplikację X?

Topola: Dostępne kompilatory:

Programy sekwencyjne:

- $\bullet$  Intel: module load common/compilers/intel
- GNU: module load common/compilers/gnu

Programy równoległe (MPI) – *wrappery* mpicc/mpif90

- Intel + MPICH (zalecane): module load common/mpi/mpich/3.3.1
- $\bullet$  GNU + OpenMPI: module load common/mpi/openmpi/3.0.0

Okeanos: Dostępne kompilatory:

Programy sekwencyjne:

- Cray (domyślnie) (cc)
- Intel: module load intel (icc/ifort)
- GNU: module load gnu (gcc/gfortran)

Programy równoległe (MPI) – *wrappery* cc/CC/ftn

- Cray (domyślnie)
- Intel: module swap PrgEnv-cray PrgEnv-intel
- GNU: module swap PrgEnv-cray PrgEnv-gnu

# Slurm: System kolejkowy

#### *Queue system for supercomputers and clusters*

- Alokuje zasoby (węzły, CPU, pamięć operacyjna) dla zadań obliczeniowych,
- uruchamia zadania równoległe na zaalokowanych zasobach,
- dba o równomierne obciążenie maszyn i równy przydział zasobów.

# Slurm: System kolejkowy

#### *Queue system for supercomputers and clusters*

- Alokuje zasoby (węzły, CPU, pamięć operacyjna) dla zadań obliczeniowych,
- uruchamia zadania równoległe na zaalokowanych zasobach,
- dba o równomierne obciążenie maszyn i równy przydział zasobów.

### Pojęcia:

- węzeł (ang. *node*) pojedyncza jednostka obliczeniowa wyposażona w CPU i pamięć),
- partycja (and. *partition* zbiór węzłów o określonej charakterystyce,
- zadanie (ang. *job*) pojedyncze zadanie obliczeniowe.

# Slurm: System kolejkowy

#### *Queue system for supercomputers and clusters*

- Alokuje zasoby (węzły, CPU, pamięć operacyjna) dla zadań obliczeniowych,
- uruchamia zadania równoległe na zaalokowanych zasobach,
- dba o równomierne obciążenie maszyn i równy przydział zasobów.

### Pojęcia:

- węzeł (ang. *node*) pojedyncza jednostka obliczeniowa wyposażona w CPU i pamięć),
- partycja (and. *partition* zbiór węzłów o określonej charakterystyce,
- zadanie (ang. *job*) pojedyncze zadanie obliczeniowe.

Przykłady nazw partycji: *topola*, *okeanos* (domyślna), *gpu*, *ve*.

### Wybrane instrukcje:

- $\bullet$  sbatch umieszcza zadanie (skrypt zadania) w kolejce (alokuje zasoby),
- srun uruchamia zadanie równoległe w ramach alokacji,
- scancel usuwa zadanie z kolejki,
- squeue wyświetla stan kolejki,
- sinfo wyświetla informacje o węzłach i partycjach,
- scontrol wyświetla szczegóły (lub modyfikuje) zadanie.
### Slurm – System kolejkowy

#### Sesja interaktywna:

srun -A nr-alokacji -p topola --nodes=1 --ntasks-per-node=1 --pty bash -l

# Slurm – System kolejkowy

### Sesja interaktywna:

srun -A nr-alokacji -p topola --nodes=1 --ntasks-per-node=1 --pty bash -l

```
Tryb wsadowy – przykładowy skrypt:
#!/bin/bash -l
#SBATCH -J nazwa
#SBATCH --nodes 1
#SBATCH --ntasks-per-node 1
\texttt{\#SRATICH} --mem 1000
#SBATCH --time=1:00:00#SBATCH -A <Grant ID>
#SBATCH -p topola
./program
```
# Slurm – System kolejkowy

#### Sesja interaktywna:

srun -A nr-alokacji -p topola --nodes=1 --ntasks-per-node=1 --pty bash -l

```
Tryb wsadowy – przykładowy skrypt:
#!/bin/bash -l
#SBATCH -J nazwa
#SBATCH --nodes 1
#SBATCH --ntasks-per-node 1
\texttt{\#SRATICH} --mem 1000
#SBATCH --time=1:00:00#SBATCH -A <Grant ID>
#SBATCH -p topola
./program
```

```
Zlecenie zadania:
sbatch job.sl
Anulowanie zadania:
scancel 1234567
Szczegóły zadania:
scontrol show job 1234567
```
### Listing zadań w kolejce (squeue):

JOBID PARTITION NAME USER ST TIME NODES NODELIST(REASON) 5328766 topola hfor LaB mariana PD 0:00 10 (Resources) 5328767 topola hfor LaB mariana PD 0:00 10 (Priority) 5328768 topola hfor LaB mariana PD 0:00 10 (Priority) 5328769 topola hfor LaB mariana PD 0:00 10 (Priority) 5329499 topola snpk8 1 purpurea R 9:46:09 1 t7-15 5329498 topola snpk7 5 purpurea R 9:46:32 1 t7-15 5329497 topola snpk7 4 purpurea R 9:46:39 1 t7-15 5329496 topola snpk7 3 purpurea R 9:46:45 1 t7-15 5328765 topola hfor LaB mariana R 30:01 10 t9-[7-8,12],t10-[2-3]

- Logowanie i uruchamianie zadań obliczeniowych,
- system modułów, system kolejkowy,
- kopiowanie danych między systemami,
- Python środowisko wirtualne.